# **PENDAFTARAN TAHAP KE-1**

1. Masuk ke website STIQ Al-Multazam: [www.stiq-almultazam.ac.id](http://www.stiq-almultazam.ac.id/) Klik Menu **Penerimaan**, Kemudian pilih **Penerimaan Mahasiswa Baru**

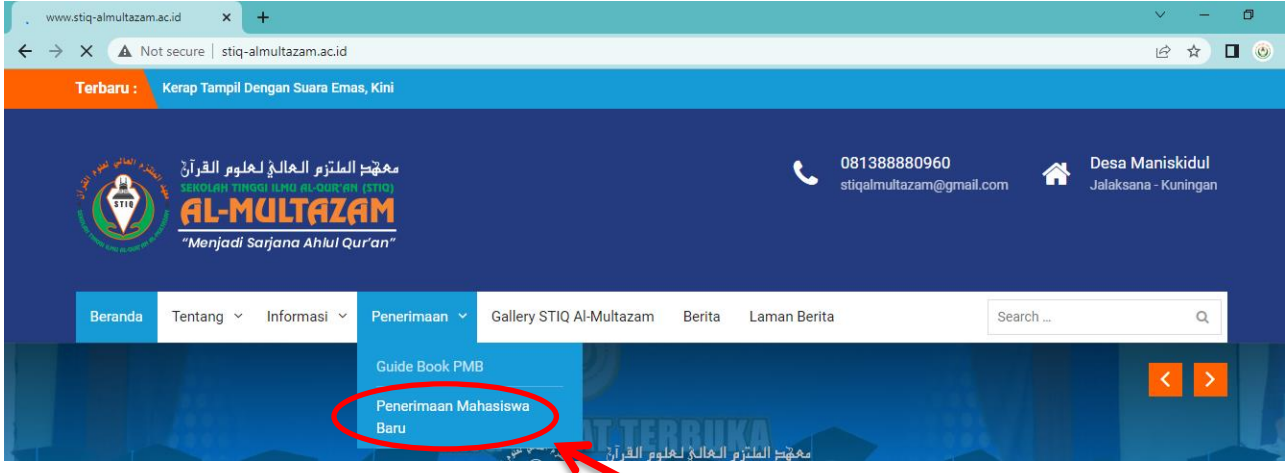

#### 2. Klik **DAFTAR**

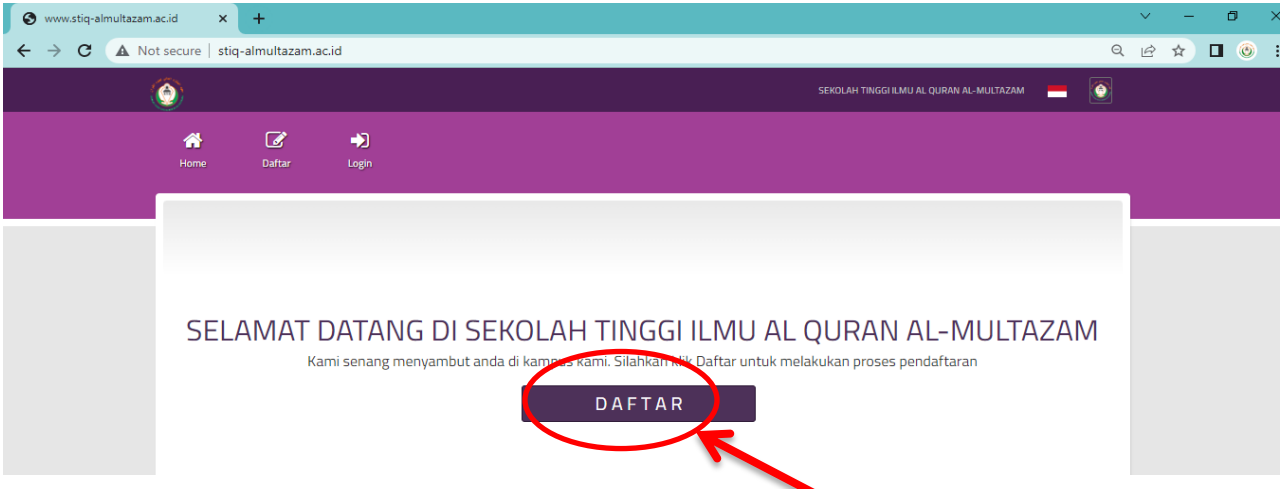

#### 3. Isi data secara lengkap, kemudian klik **DAFTAR**

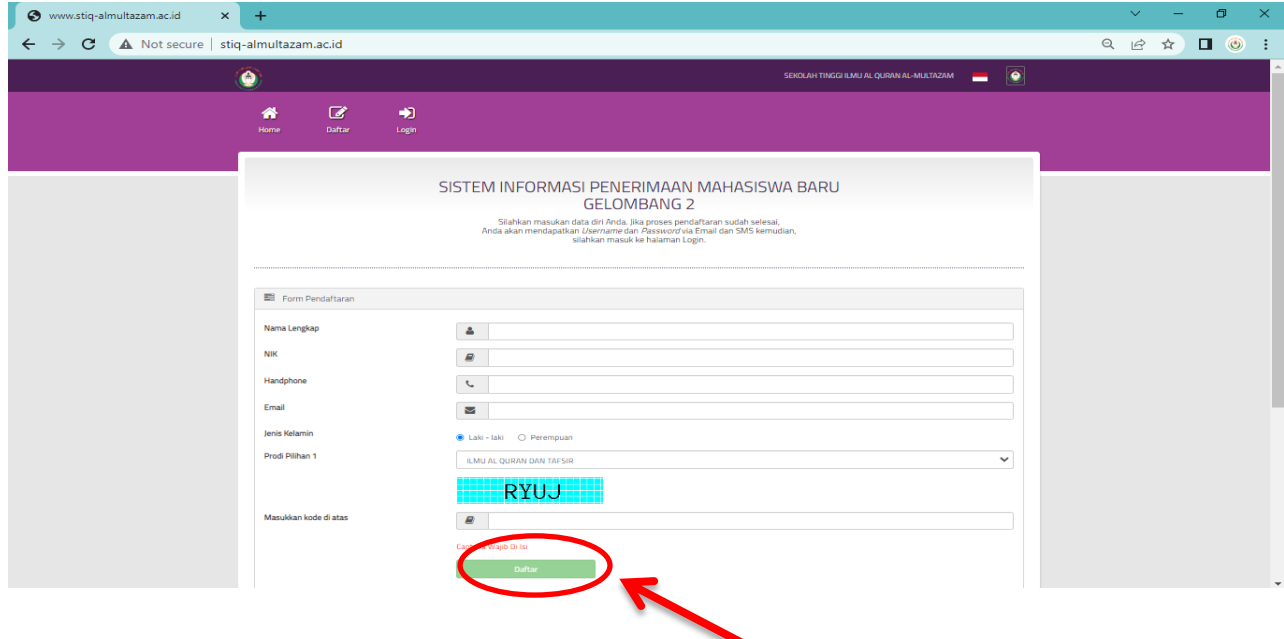

4. Tunggu kurang lebih 5-10 menit, anda akan menerima notifikasi ke-1 melalui **nomor WA dan email** yang sudah anda daftarkan yang berisi : *Biaya Pendaftaran*, *Username*, *Password* dan *Nomor Rekening.* (Transfer biaya Pendaftaran wajib sampai digit angka terakhir).

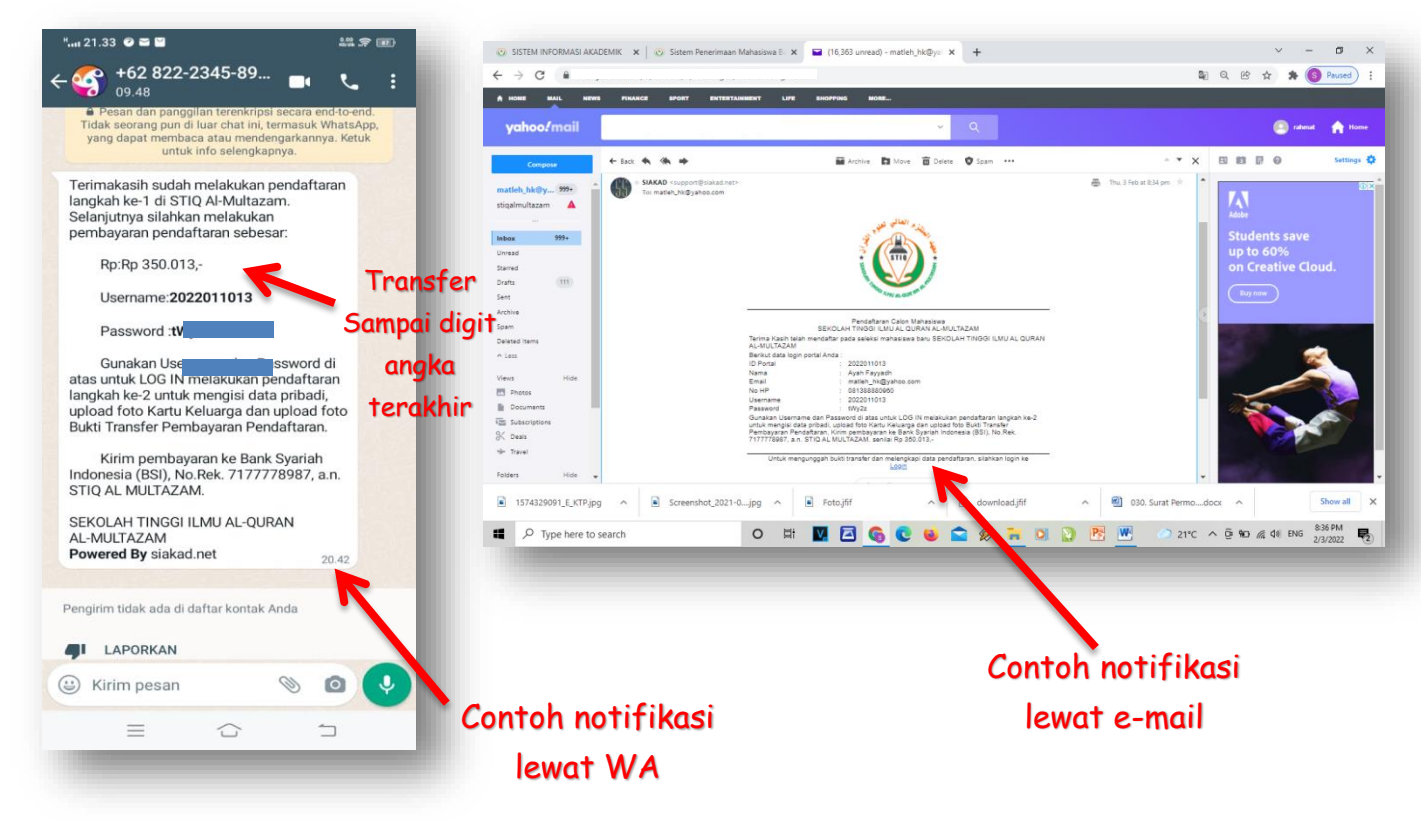

## **PENDAFTARAN TAHAP KE-2**

#### **SEBELUM MELANGKAH KE TAHAP KE-2, SIAPAKAN:**

- $\checkmark$  Foto KTP atau Kartu Keluarga (KK)
- $\checkmark$  Foto / Screenshoot bukti Transfer biaya pendaftaran
- $\checkmark$  Foto diri

Masing-masing foto ukurannya tidak lebih dari 2 MB dan Format foto JPG

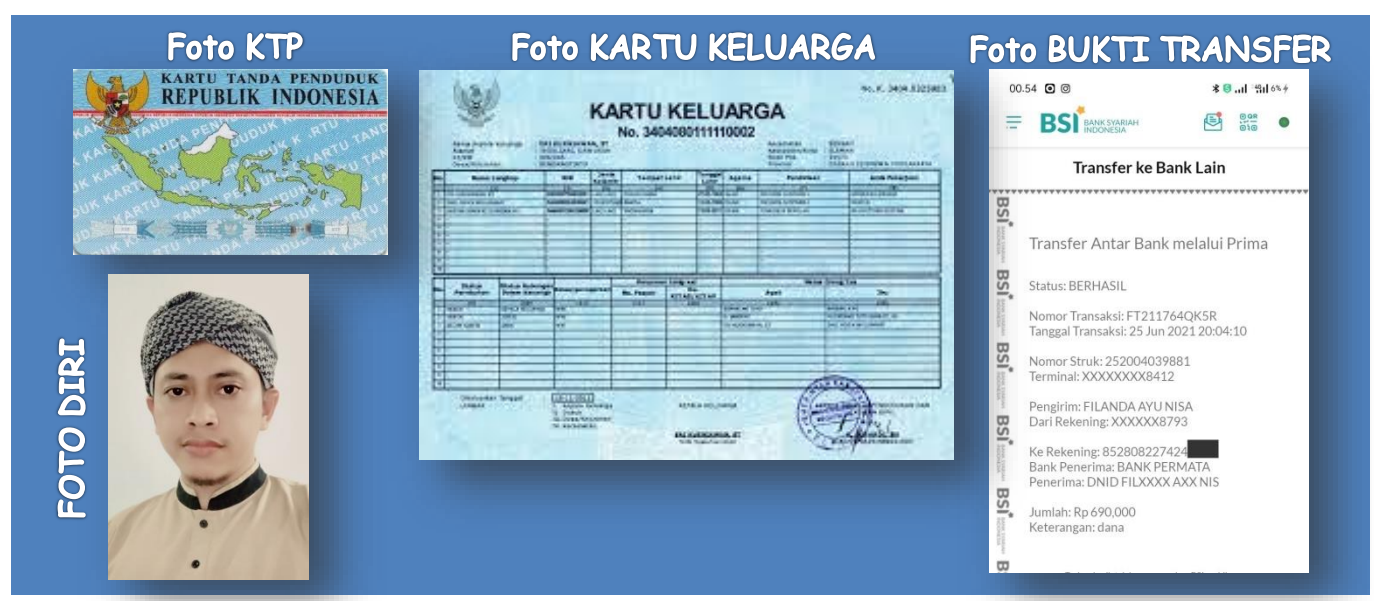

1. Masuk lagi ke website STIQ Al-Multazam: [www.stiq-almultazam.ac.id](http://www.stiq-almultazam.ac.id/) Klik Menu **Penerimaan**, Kemudian pilih **Penerimaan Mahasiswa Baru**

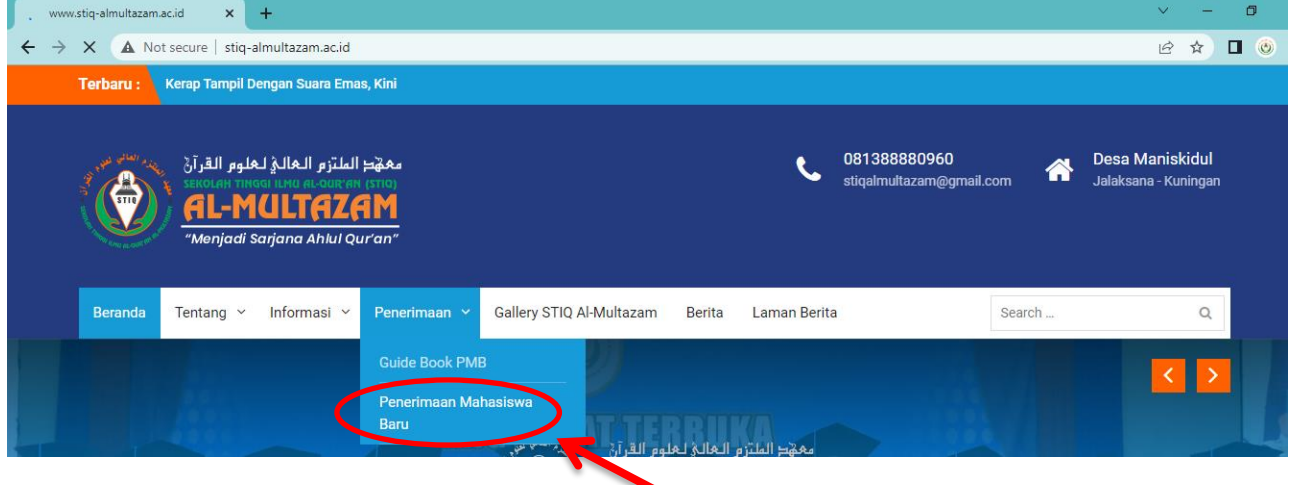

#### 2. Lalu Klik *LOGIN*

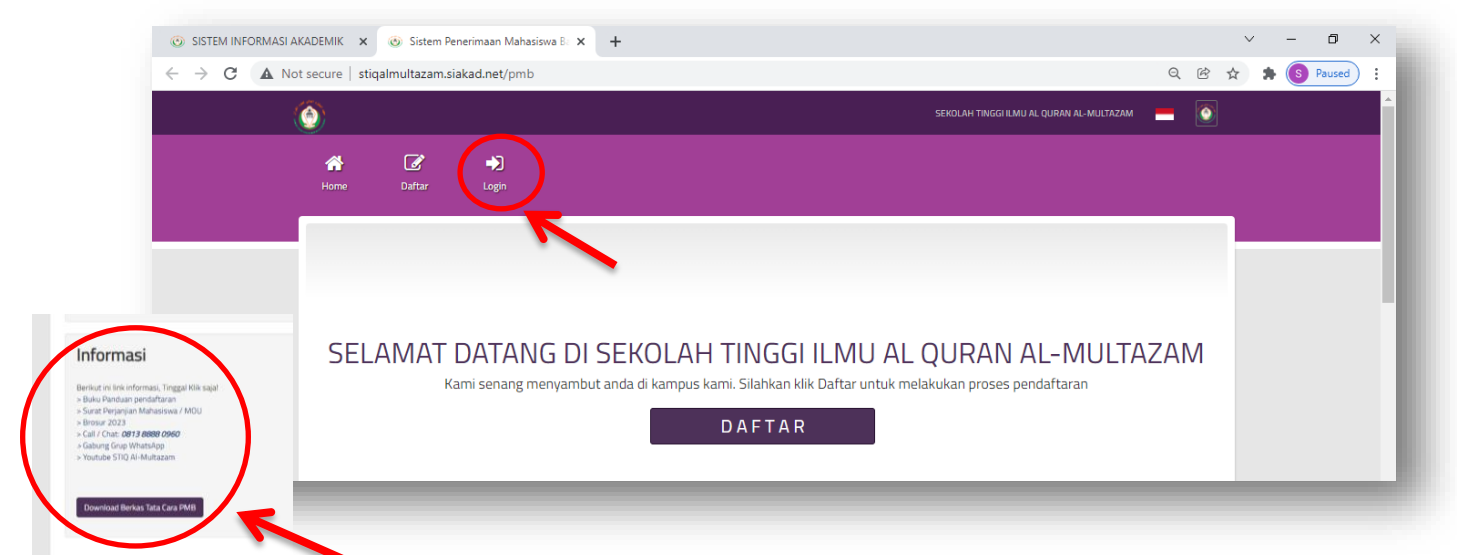

### Link Informasi ada di bawah, tinggal klik!

3. Lalu masukan *USERNAME* dan *PASSWORD* dari notifikasi WA dan e-mail ke-1. Lalu klik *LOGIN*

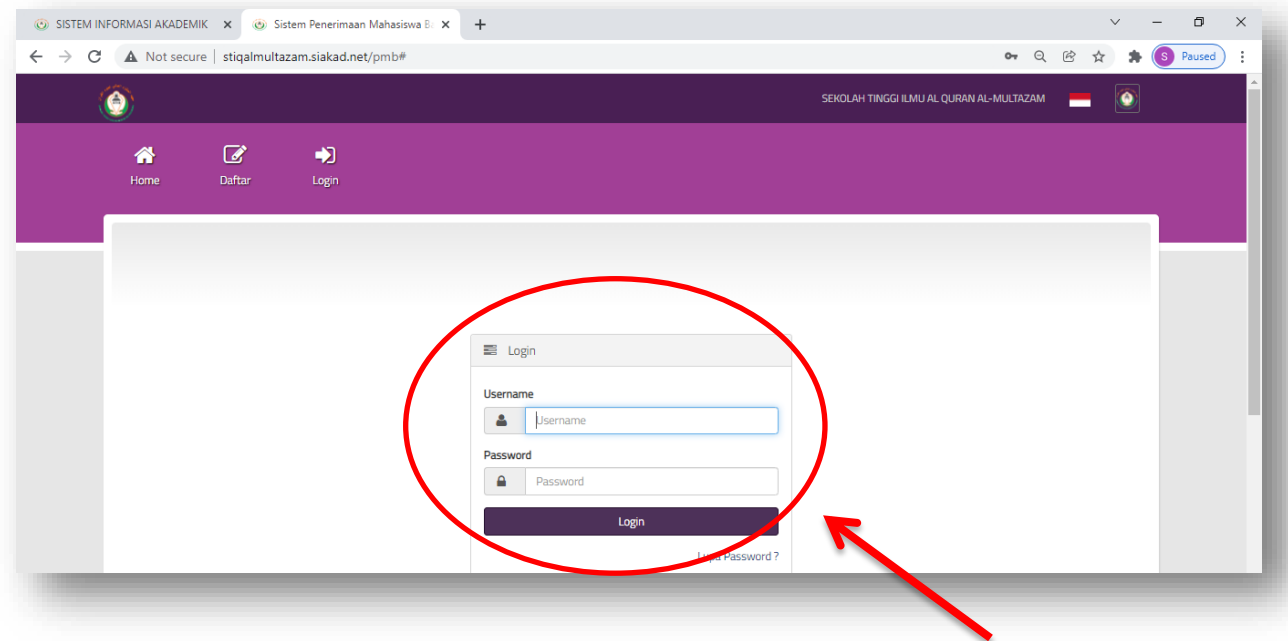

#### 4. Isi data **KUISIONER,** lalu klik **SIMPAN** dan **NEXT**

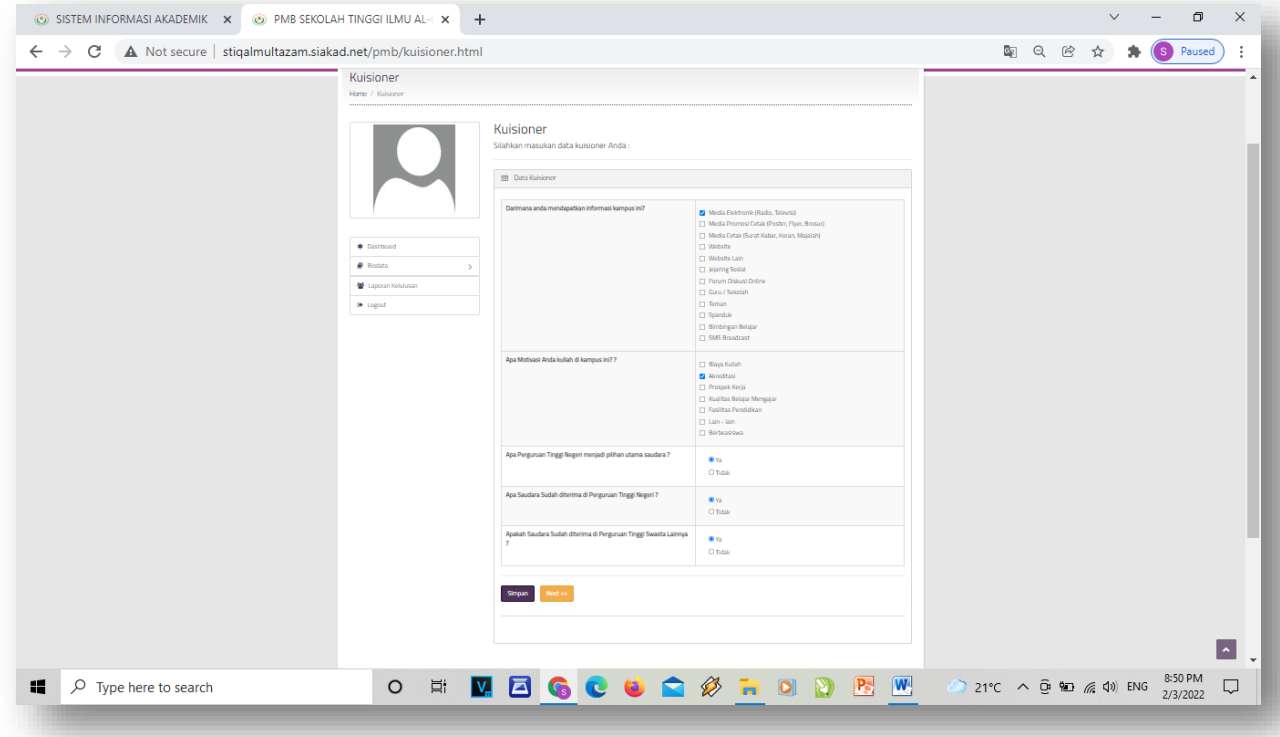

5. Isi data pribadi dan upload Foto diri. Lalu klik **SIMPAN** dan **NEXT**

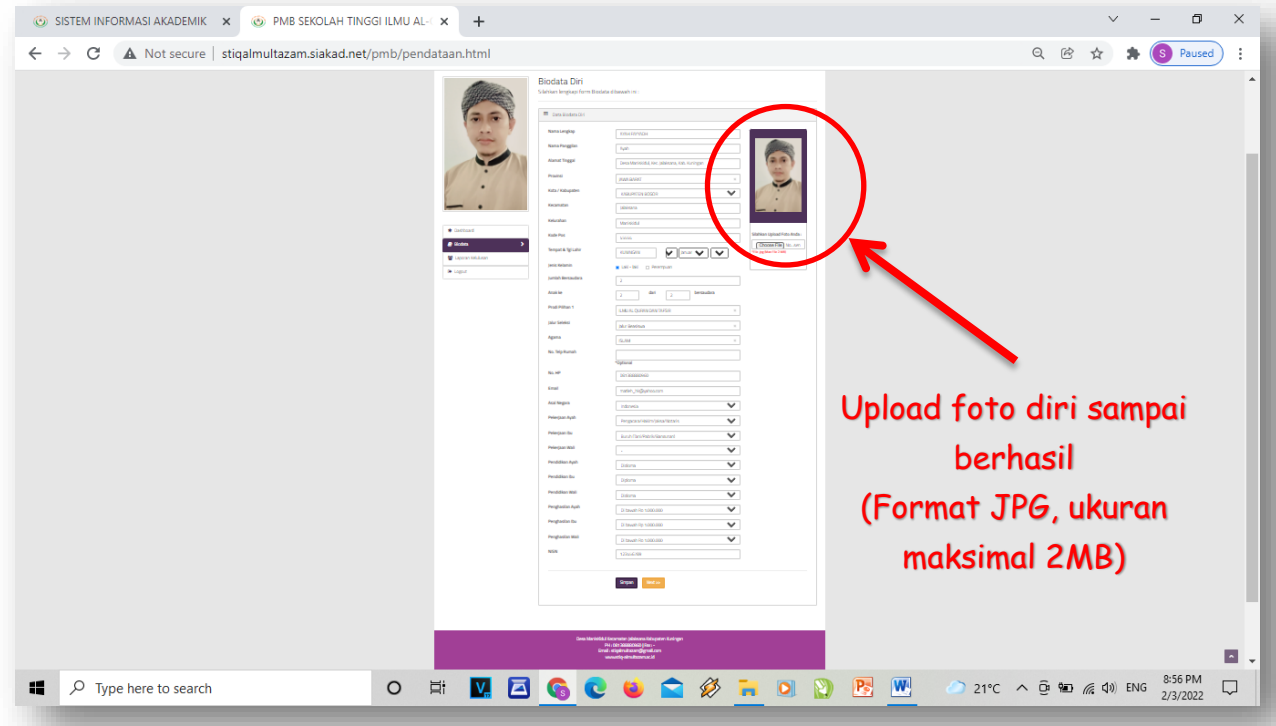

#### 6. Lalu isi DATA **SEKOLAH ASAL**. Lalu klik **SIMPAN** dan **NEXT**

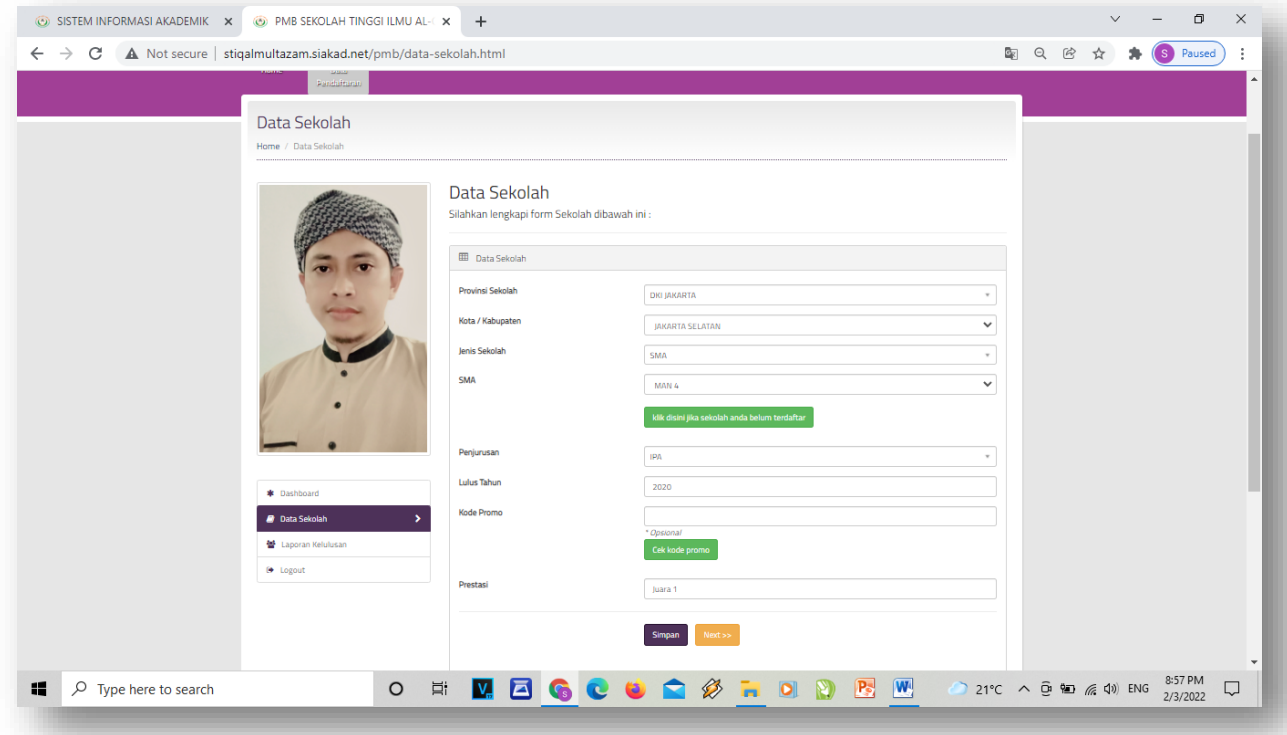

- 7. Kemudian **CHOOSE/UPLOAD** foto (tidak lebih dari 2MB, format JPG):
	- $\checkmark$  Surat keterangan lulus/Ijazah (Jika belum lulus SMA/MA disi setelah Lulus)
	- $\checkmark$  Foto KK atau KTP
	- $\checkmark$  Foto Bukti Transfer biaya pendaftaran

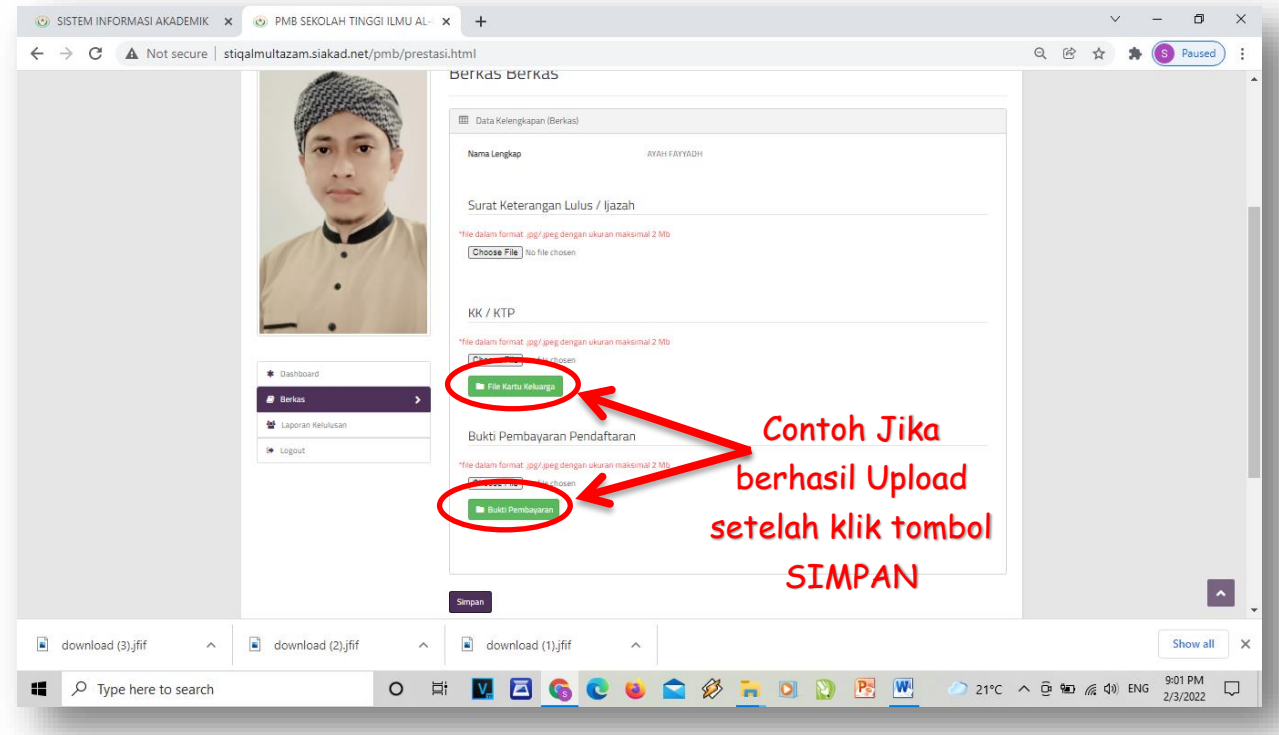

8. Klik **HOME**. Selamat anda sudah selesai mendaftar. Selanjutnya tunggu 2x24 Jam, akan ada **WA NOTIFIKASI ke-2** yang berisi *Username & Password* yang akan digunakan untuk **LOGIN** mengisi angket WAWNCARA dan TES TULIS.Link Angket WAWANCARA ada di WA NOTIFIKASI ke-2.

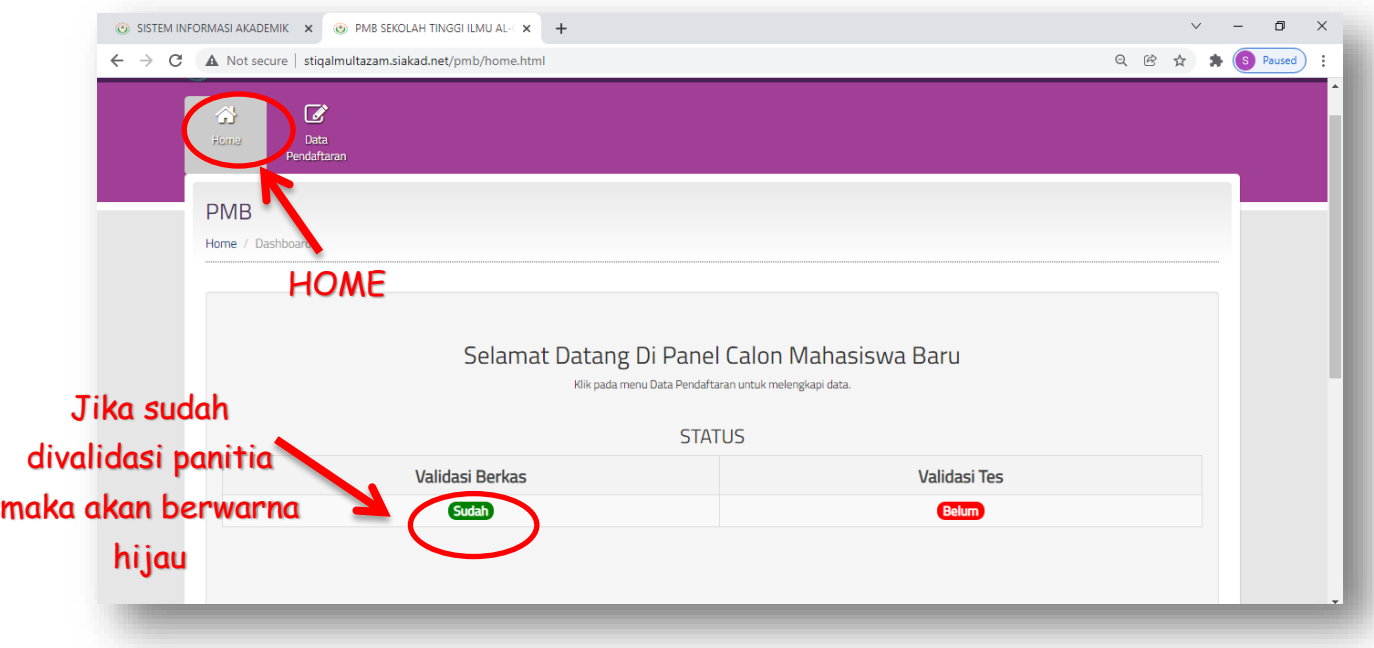

9. Contoh WA NOTIFIKASI KE-2. Segera isi angket wawancara untuk lanjut ke tahap tes wawancara, tes Al-Qur'an dan tes tulis.

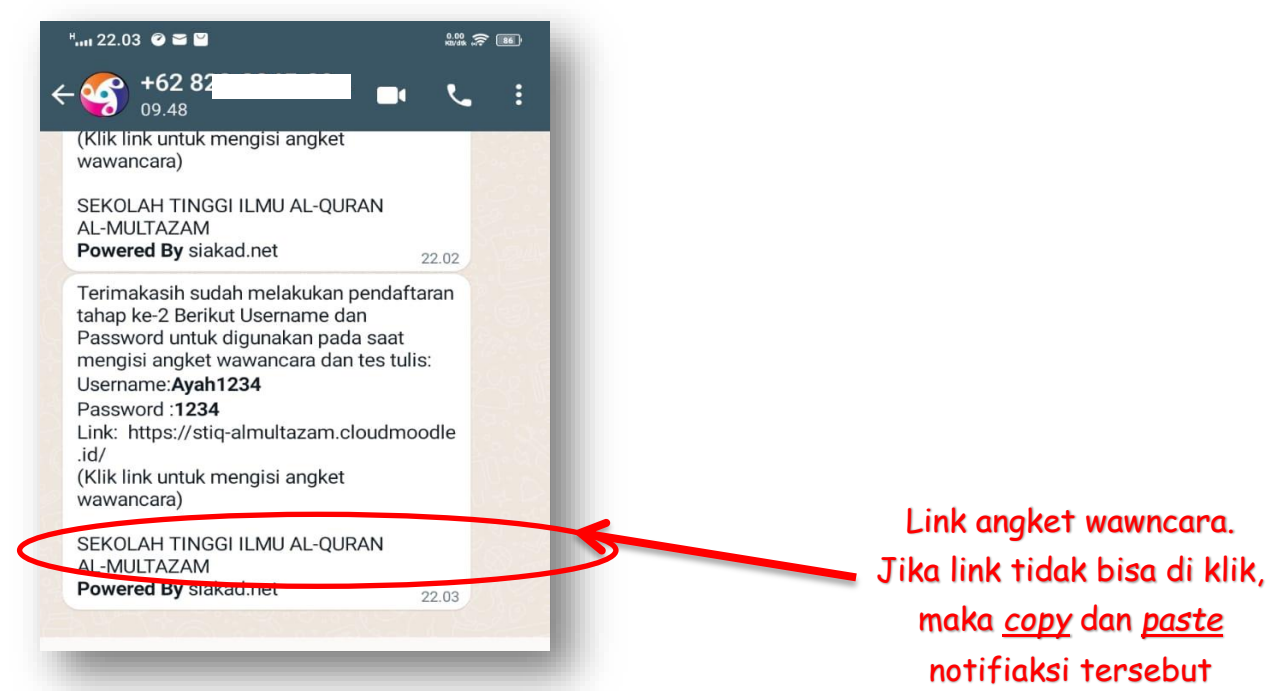

#### **10. SELANJUTNYA:**

- a. Anda akan dihubungi panitia untuk tes wawancara. Tes wawancara harus bersama orang tua/wali via **Video Call WhatsAap.** (Pastikan anda sudah memahami isi Surat Perjanjian atau MoU Mahasiswa).
- b. Setelah wawancara anda akan dihubungi panitia kembali untuk tes Al-Qur'an.
- c. Setelah tes Al-Qur'an, selanjutanya adalah tes tulis di waktu yang sudah ditentukan.